### **Creating an Edublog Site for 21things4teachers**

Get started by creating a blog. Check with your instructor to determine if you are going to be using Edublogs.org, Edublogs Campus, WordPress, or some other blogging service. Edublogs.org provides free blogs (<u>http://edublogs.org</u>)for educators, and also offers a premium service for a fee. In addition, there is a Campus version (such as that available for Macomb county educators at <u>http://edublogs.misd.net</u>) that some districts subscribe to. Finally, WordPress is the platform blogs use and can be used independently of Edublogs. **Please check with your instructor about which blogging service you will be using** 

#### 1. Edublogs.org

To create a blog at <a href="http://edublogs.org">http://edublogs.org</a>, click on "Get Your Free Blog Now"

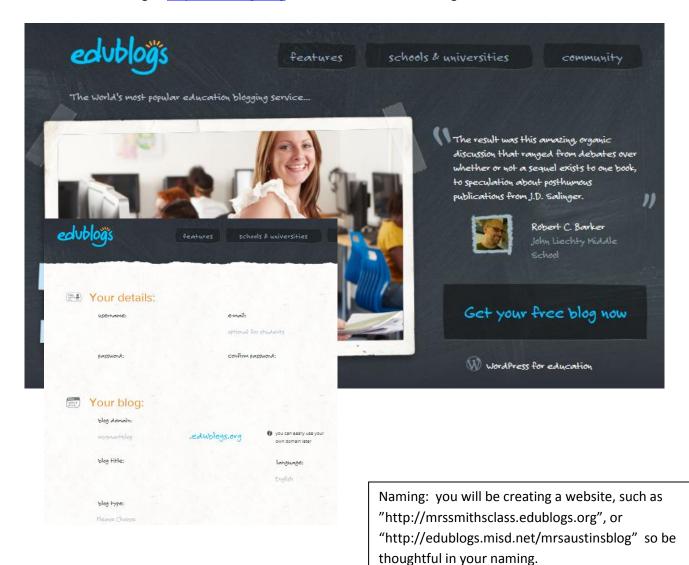

#### **Edublogs Campus**

#### For Macomb county educators, visit <u>http://edublogs.misd.net</u>

| colublogs Log In                                                                                                    |               |                    |                                                            | _    |                                                                                                    |
|----------------------------------------------------------------------------------------------------|---------------|--------------------|------------------------------------------------------------|------|----------------------------------------------------------------------------------------------------|
| Network Home                                                                                                    | Resources S   | ite Search T       | ag3                                                        |      | To create your blog,                                                                                      |
| Help and Support                                                                                                    |               |                    | -5-                                                        |      | you must complete the                                                                                     |
| The Edublogger                                                                                                    | Request       | t a Blog!          |                                                            |      | online form.                                                                                              |
| Community                                                                                                    |               | th, 2010 by admi   | _                                                          |      |                                                                                                    |
| Log In     Entries RSS     Comments RSS     Edublogs @ Macor<br>ISD     December 2012     M T W T F S S         1 2     3 4 5 6 7 8 9     10 11 21 21 41 5 16 | MISD Eduble   | ogs Access Req     |                                                            | log. | Once you submit the<br>form, your blog will be<br>created in about 24-48<br>hours.<br>You will receive an |
| 10 11 12 13 14 15 16<br>17 18 19 20 21 22 23                                                                                                    |               |                    |                                                            |      | email confirmation                                                                                        |
| 24 25 26 27 28 29 30                                                                                                    | District *    |                    |                                                            |      | with login, password,                                                                                     |
| 31                                                                                                    |               |                    |                                                            |      | and blog address                                                                                          |
| « Sep<br>Categories                                                                                                    | (Please note, | this must be a se  | chool account)                                             |      | information.                                                                                              |
|                                                                                                    | Email *       |                    |                                                            |      | Questions, email                                                                                          |
| <ul> <li>Information</li> <li>Tech Support</li> </ul>                                                                                                    |               |                    |                                                            |      |                                                                                                    |
| * Uncategorized                                                                                                    | Preferred use | rmarne (if availab | la)                                                        |      | Denise Jobe at<br>djobe@misd.net.                                                                         |
| Google Search                                                                                                    | Prafarrad Bio | g name (if availab | 180)                                                       |      | To create student<br>blogs, you will set them                                                             |
|                                                                                                    | -             |                    | http://edublogs.misd.net/<br>address to be (if available)? |      | up within your Teacher<br>blog. <u>It is not</u>                                                          |
|                                                                                                    | Blog Address  |                    |                                                            |      | necessary to have                                                                                         |
|                                                                                                    | http://edub   | logs.misd.net/     |                                                            |      | students come here for                                                                                    |
|                                                                                                    | Other questic | ons you may have   | e<br>^                                                     |      | <u>a blog.</u>                                                                                            |
|                                                                                                    |               |                    |                                                            |      |                                                                                                    |

n, your blog will be ited in about 24-48 rs. will receive an ail confirmation n login, password, blog address rmation. stions, email ise Jobe at pe@misd.net. reate student gs, you will set them vithin your Teacher g. It is not essary to have lents come here for og.

- 3. WordPress check with your instructor
- 4. Other blogs check with your instructor

Once you have completed the creation of your blog, you will begin working in the Dashboard to create posts, pages, and categories for content. You will also learn to moderate comments, post images and screenshots, and create custom menus. Review the following pages to gain a basic understanding of blogging menus, commands, and features.

## **Getting Started with Edublogs**

#### The Blog DashBoard

The dashboard is the control panel for your blog. This is the brain center for creating posts, pages, monitoring and moderating posts, changing themes, and more.

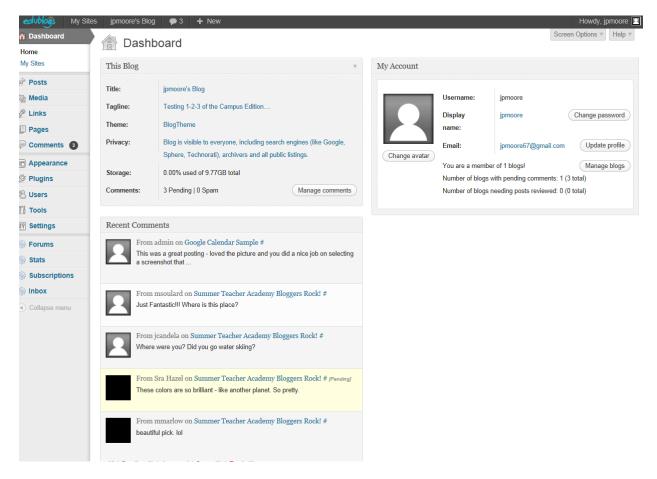

#### This Blog

### 👚 Dashboard

| This Blog |                                                                                                    |  |  |  |  |  |
|-----------|----------------------------------------------------------------------------------------------------|--|--|--|--|--|
| Title:    | jpmoore's Blog                                                                                                    |  |  |  |  |  |
| Tagline:  | Testing 1-2-3 of the Campus Edition                                                                                            |  |  |  |  |  |
| Theme:    | BlogTheme                                                                                                    |  |  |  |  |  |
| Privacy:  | Blog is visible to everyone, including search engines (like Google,<br>Sphere, Technorati), archivers and all public listings. |  |  |  |  |  |
| Storage:  | 0.00% used of 9.77GB total                                                                                                    |  |  |  |  |  |
| Comments: | 3 Pending   0 Spam Manage comments                                                                                             |  |  |  |  |  |

This section includes the Title, Tagline, Theme, privacy settings, and storage information. If you post a large quantity of pictures, please note you may need to email and request more storage. In addition, this area tells you if you have Comments that need to be "Moderated", or approved.

#### **My Account**

|               | Username:         | jpmoore                     |                 |
|---------------|-------------------|-----------------------------|-----------------|
|               | Display           | jpmoore (                   | Change password |
|               | name:             |                             |                 |
| Channel       | Email:            | jpmoore67@gmail.com         | Update profile  |
| Change avatar | You are a member  | r of 1 blogs!               | Manage blogs    |
|               | Number of blogs v | vith pending comments: 1 (3 | total)          |
|               | Number of blogs n | eeding posts reviewed: 0 (0 | total)          |

This area identifies you as a user, and lets you know the information you entered when you created your account. It also lets you know how many blogs you are a member of, pending comments, or posts that need to be reviewed.

#### **Recent Comments**

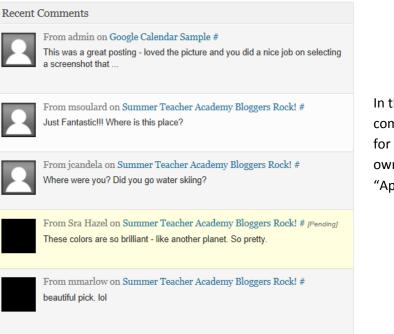

In this area, you will see the most recent responses, or comments, that were entered into the blog. In order for these comments to be displayed, the owner/administrator (you!) will need to go in and "Approve" the comments.

#### **Dashboard Left-hand Menu**

#### 🕋 Dashboard

Home My Sites

Posts

👰 Media

🖉 Links

🔲 Pages

🦻 Comments 🛛 🗿

Appearance

The Dashboard has a mini-menu on the left side which is used for quick access to tasks. In a blog, it is important to understand the two types of items you will be adding: **Posts** and **Pages** 

**Posts** are the items you add to a page, such as an image, video, document, or other type of media.

| Posts All Posts Add New | All (27)   Published (27)<br>Bulk Actions (Apply) Show all dates      | View all categories     Filter |            | Search Posts                  |
|-------------------------|-----------------------------------------------------------------------|--------------------------------|------------|-------------------------------|
| Categories<br>Tags      | Title Author                                                          | Categories Tags                | <b>P</b> D | ate Lock Status               |
| 🗐 Media                 | Welcome to my first Post! jpmoore<br>Edit   Quick Edit   Trash   View | General 21things               |            | 12/11/20 Unlocked<br>ublished |
| 🖉 Links                 | Welcome to my classroom jpmoore                                       | 21things No Tags               |            | 12/10/15 Unlocked             |
| Pages                   | Melcome to my classroom jphote                                        | 21011193 110 1893              |            | iblished                      |

**Pages** are unique web addresses within the blog, found under separate "tabs" within the blog site.

| 🖉 Plugins     | Dashboard                                 | Pages Add New                                                  |         |   |                         |             | Screen Options v Help v |         |
|---------------|-------------------------------------------|----------------------------------------------------------------|---------|---|-------------------------|-------------|-------------------------|---------|
| 🖑 Users       | <ul><li>✓ Posts</li><li>◯ Media</li></ul> | All (5)   Published (5)<br>Bulk Actions (Apply) Show all dates | Filter  |   |                         |             | Search Pages            |         |
| Ti Tools      | Links Pages                               | Title                                                          | Author  |   | Date                    | Lock Status | 5 uens                  |         |
| 39 Settings   | All Pages<br>Add New                      | About Me                                                       | jpmoore | Ģ | 2009/06/03<br>Published | Unlocked    |                         | Sample: |
|               | Comments 3                                | Class Information                                              | jpmoore | Ģ | 2012/11/20<br>Published | Unlocked    |                         |         |
| Forums        | Ø Plugins                                 | Class Information                                              | admin   | Ģ | 2012/02/02<br>Published | Unlocked    |                         |         |
| le Stats      | & Users 11 Tools                          | Homework/Assignments                                           | admin   | Ģ | 2012/02/02<br>Published | Unlocked    |                         |         |
| -             | Settings                                  | Resources                                                      | admin   | Ģ | 2012/09/26<br>Published | Unlocked    |                         |         |
| Subscriptions | <ul> <li>Forums</li> <li>Stats</li> </ul> | Title                                                          | Author  |   | Date                    | Lock Status |                         |         |
| lnbox         | Subscriptions                             | Bulk Actions  Apply                                            |         |   |                         |             | 5 items                 |         |

## Collaps jpmoore's Blog

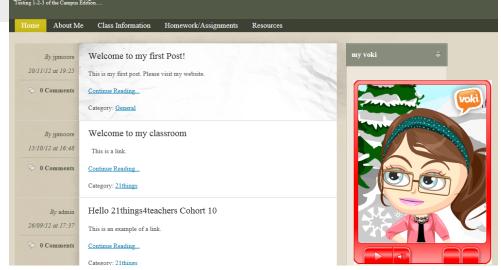

#### **Creating a Post**

When you have new content to add to a page, you will "Add New".

- 1. Begin by entering a title for your post in the "Enter title here" area. For example, "Daily Journal Activity".
- 2. Make sure you have the "Visual" tab selected. (You will only use the "HTML" tab when embedding items such as video, Google Calendar, Creative Commons, etc.)
- 3. Using the "Upload/Insert" area, add "Media" such as video, images, documents, and more. (This will be covered in more detail in the next section.)
- 4. Key text in the white space and use the hyperlink option in the tool bar to hyperlink items.
- 5. Organize your posts by assigning them to "Categories". Click on "Add New Category" to create your own.
- 6. Further organize with "Tags". Get recommendations on how to tag your posts using the "Choose from the most used tags".
- 7. Preview your Post, save as a draft, or "Publish" to your blog.

| edublogs My Site                                                                                                    | es jpmoore's Blog 🌩 3 🕂 New               | Howdy, jpmoore 🔳                             |
|----------------------------------------------------------------------------------------------------|-------------------------------------------|----------------------------------------------|
| Dashboard     Dashboard     Dashboar | Add New Post                              | Screen Options  Help                         |
| 🖈 Posts                                                                                                    |                                           |                                              |
| All Posts                                                                                                    | Enter title here                          | Publish                                      |
| Add New<br>Categories                                                                                                    |                                           | Save Draft Preview                           |
| Tags                                                                                                    | Upload/Insert @                           | Status: Draft Edit                           |
| 🕼 Media                                                                                                    | B / ★ \= = = 2 2 = ♥ · ⊠ =                | Visibility: Public Edit                      |
| 🖉 Links                                                                                                    | Format v U 国 <u>A</u> v 協 協 ② Ω 標 野 り C @ | The Publish immediately Edit                 |
| Pages                                                                                                    |                                           | Move to Trash Publish                        |
| P Comments 3                                                                                                    |                                           |                                              |
| Appearance                                                                                                    | 4                                         | Categories                                   |
| 🖉 Plugins                                                                                                    | Path:                                     | All Categories Most Used                     |
| 🖑 Users                                                                                                    | Word count: 0                             |                                              |
| Tools                                                                                                    |                                           | 21things avatars                             |
| IT Settings                                                                                                    |                                           | ■ blogging =                                 |
| le Forums                                                                                                    | All in One SEO Pack                       | class info                                   |
| le Stats                                                                                                    |                                           | Digital Citizenship     General              |
| Subscriptions                                                                                                    |                                           | IT                                           |
| lnbox                                                                                                    |                                           | Productivity tools  Professional Development |
| Collapse menu                                                                                                    |                                           | + Add New Category                           |
|                                                                                                    |                                           | -                                            |
|                                                                                                    |                                           | Tags                                         |
|                                                                                                    |                                           | Add                                          |
|                                                                                                    |                                           | Separate tags with com                       |
|                                                                                                    |                                           | Choose from the most used tags               |
|                                                                                                    |                                           |                                              |
|                                                                                                    |                                           | Featured Image                               |
|                                                                                                    |                                           | Set featured image                           |
|                                                                                                    |                                           |                                              |

#### Upload/Insert

This area of the Post will allow you to add video, imges, files, or more.

- 1. Make sure you are in the "Visual" tab.
- 2. To insert a hyperlink, key your text in the workspace, highlight the text, then click on the "hyperlink" button.
- 3. Make sure to turn on the "Kitchen Sink", which allows you to have multiple tools available for editing posts.
- 4. To add media, click on the "Upload/Insert" to move to the next screen.

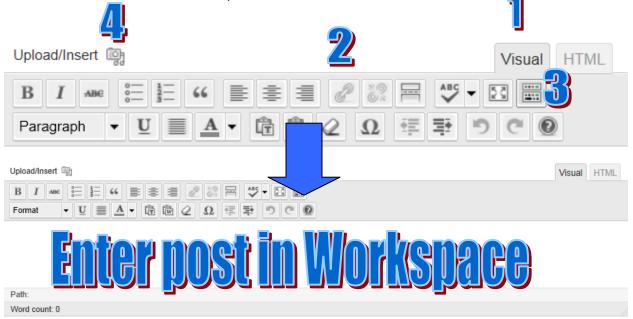

| Select Files<br>You are using the multi-file<br>Maximum upload file size: | rom your computer<br>uploader. Problems? Try the <u>browser uploader</u> instead.<br>29MB. After a file has been uploaded, you can add titles and descriptions. | <ul> <li>To insert media "From Computer", click on "Select Files".</li> <li>You will next be prompted to locate the file using your computer.</li> <li>You may wish to edit the SIZE of the image because it is too big, and can "Edit Image" to change the dimensions.</li> </ul> |
|---------------------------------------------------------------------------|----------------------------------------------------------------------------------------------------|----------------------------------------------------------------------------------------------------|
| 21things4teac                                                             | Hide           File name: 21things4teachers-28p6fk5.png                                                                                                    | Give the image a "Title".                                                                                                    |
| spham (SD, Maxamb ISD, and Shiaw<br>on ISD's/Agencies                     | File type: image/png<br>Upload date: January 14, 2013<br>Dimensions: 736 × 288                                                                                  | Add "Alternate Text" if you wish to further describe the image. This may show when users hover over the image.                                                                                                    |
| Edit Image                                                                | 21things4teachers                                                                                                    | Add a "Caption" if you wish to have a sentence further describing the image that displays under the image.                                                                                                    |
| Alternate Text                                                            | Alt text for the image, e.g. "The Mona Lisa"                                                                                                    | Add a "Description" of the image.                                                                                                    |
| Caption<br>Description                                                    | +                                                                                                    | Do not change the "Link URL" – this is where the image is saved in your library.                                                                                                    |
| Link URL<br>Alignment                                                     | http://edublogs.misd.net/jpmoore/files/2013/01/21things4teachers-28p6fk5.png                                                                                    | Edit the alignment if you wish to left justify, center, or righ justify the image within your Post.                                                                                                    |
| Size                                                                      | <ul> <li>Thumbnail (150 × 150)</li> <li>Medium (300 × 117)</li> <li>Large</li> <li>Full Size (736 × 288)</li> </ul>                                             | Modify the size – most users select "Medium" for their size                                                                                                    |
| Save all changes                                                          | Insert into Post Use as featured image Delete                                                                                                    | FINAL STEP: Click on "Insert into Post", and "Save all Changes".                                                                                                    |
|                                                                           | -                                                                                                    |                                                                                                    |

#### Categories

| Most Used View All  | Search      |
|---------------------|-------------|
| 21things            |             |
| Things 1-7          |             |
| Things 8-14         |             |
| Uncategorized       |             |
| blogging            |             |
| Productivity tools  |             |
| Welcome             |             |
| web20               |             |
| Things 15-21        |             |
| Digital Citizenship |             |
| Select All          | Add to Menu |

To assist in organizing your Posts, create categories for your Posts. Click on "+Add New Category" to create a new category. Examples are shown to the left.

Consider adding categories for your classes taught, units of instruction, standards, tools, or etc.

As you create categories, the "Most Used' tab will identify your common categories.

Blogs for 21things4teachers should include the following categories: Things 1-7 Things 8-14 Things 15-21 CITW Connections

NOTE: We will also use categories in "Creating a Custom Menu".

#### Tags

| Tags                           |  |
|--------------------------------|--|
| Add                            |  |
| Separate tags with commas      |  |
| Choose from the most used tags |  |

Further categories your Posts for others by adding "Tags". Suggestions can be found by clicking on "Choose from the most used tags".

#### Publish

To Publish your Post, you have many options.

| Publish                 |         |
|-------------------------|---------|
| Save Draft              | Preview |
| Status: Draft Edit      |         |
| Visibility: Public Edit |         |
| Dublish immediately     | Edit    |
| Move to Trash           | Publish |

- 1. "Save Draft" will not post to the site. It is in draft form.
- 2. "Preview" will not post to the site, but will show you what the Post may look like live on the site.
- 3. "Publish" will make the posting live on the site. This should be your selection if you wish your post to display on your blog.

Next we return to the mini-menu on the left-hand side.

#### **Media Library**

| <ul> <li>Dashboard</li> <li>Posts</li> <li>Media</li> <li>Library</li> </ul> | All (37)   Images (34 | Library Add New )   Unattached (11)  Apply Show all dates  Filter |                   | 37 item                                              | Screen Op | tions Help<br>Search Media |
|------------------------------------------------------------------------------|-----------------------|-------------------------------------------------------------------|-------------------|------------------------------------------------------|-----------|----------------------------|
| Add New<br>Links<br>Pages<br>Comments 3                                      |                       | File<br>Directions<br>DOC                                         | Author<br>jpmoore | Attached to<br>Welcome to my first Post!, 2012/11/20 | Ģ         | Date<br>2012/11/20         |
| Appearance     Plugins     Users                                             |                       | Main Idea<br>DOC                                                  | jpmoore           | Welcome to my first Post!, 2012/11/20                | <b>O</b>  | 2012/11/20                 |
|                                                                              |                       | Winter                                                            | ipmoore           | Welcome to my first Post!, 2012/11/20                |           | 2012/11/20                 |

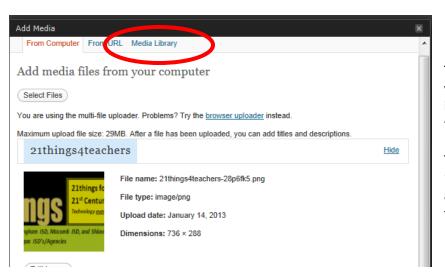

The Media Library is where all uploads within your post are stored, such as documents, images, and video. If you wish to use media for future posts, it is stored here.

To add new items, you can use the "Upload/Insert" within a Post, or come here and upload the media to access within the tabs.

#### Links

| Dashboard                               | Links Add New                  |                    |            |              | Screen Optio | ns THelp T    |
|-----------------------------------------|--------------------------------|--------------------|------------|--------------|--------------|---------------|
| 🖉 Posts                                 |                                |                    |            |              |              | Search Links  |
| 똏; Media                                | Bulk Actions  Apply View all c | ategories 💌 Filter |            |              |              | Octiver Links |
| 🖉 Links                                 | Name                           | URL                | Categories | Relationship | Visible      | Rating        |
| All Links<br>Add New<br>Link Categories | WordPress.com                  | wordpress.com      | Blogroll   |              | Yes          | 0             |
| Pages                                   | WordPress.org                  | wordpress.org      | Blogroll   |              | Yes          | 0             |
| Appearance                              | Name                           | URL                | Categories | Relationship | Visible      | Rating        |
| Appendice                               | Bulk Actions  Apply            |                    |            |              |              |               |
| 원 Users                                 |                                |                    |            |              |              |               |

The links you insert into your blog may be added to your Links area here for quick access.

#### Pages

| edublogs My Sit | tes jpmoore's Blog 🌩 3 🛨 New               |         |    |                         |             |
|-----------------|--------------------------------------------|---------|----|-------------------------|-------------|
| 💮 Dashboard     | Pages Add New                              |         |    |                         |             |
| Posts           |                                            |         |    |                         |             |
| 약 Media         | All (4)   Published (4)   Trash (1)        |         |    |                         |             |
| 🖉 Links         | Bulk Actions 💌 Apply Show all dates 💌 Filt | ter     |    |                         |             |
| 🖪 Pages         | □ Title                                    | Author  | •  | Date                    | Lock Status |
| All Pages       | D About Me                                 | jpmoore | 0  | 2009/06/03<br>Published | Unlocked    |
| Add New         |                                            |         |    |                         |             |
| Comments 3      | Class Information                          | admin   | 0  | 2012/02/02<br>Published | Unlocked    |
| Appearance      | Homework/Assignments                       | admin   |    | 2012/02/02              | Unlocked    |
| 🖉 Plugins       | Homework/Assignments                       | aumin   | 0  | Published               | Onlocked    |
| 🖑 Users         | Resources                                  | admin   | 0  | 2012/09/26              | Unlocked    |
| Ti Tools        |                                            |         | 10 | Published               |             |
| 37 Settings     | □ Title                                    | Author  |    | Date                    | Lock Status |
| 💮 Forums        | Bulk Actions                               |         |    |                         |             |

Create pages for your blog using "Add Pages".

| Pages Add New                       |         |    |
|-------------------------------------|---------|----|
| All (7)   Published (7)   Trash (1) |         |    |
| Bulk Actions Apply Show all dates   | Filter  |    |
| □ Title                             | Author  | •  |
| About Me                            | jpmoore | Ģ. |
| Classroom Information               | jpmoore | 0  |
| Homework/Assignments                | admin   | 0  |
| Resources                           | jpmoore | 0  |

In 21things4teachers you will create the following pages for "Thing 2 – Face of the Classroom":

- 1) About Me
- 2) Class Information
- 3) Homework Assignments
- 4) Resources

#### Custom Menus (How you can have both Pages and Categories on your Menu Bar)

You can create a custom menu so that both pages and categories show up within the menu. In this example you will note that across the top there are what appear to the following Pages: Welcome, All About, Homework and Assignments, Things 1-7, Things 8-14, Things 15-21, CITW Connections, and Resources.

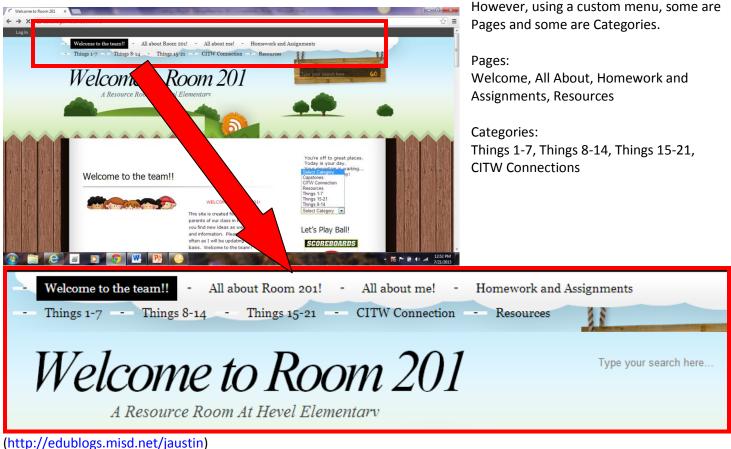

(<u>http://edubiogs.misd.net/jaustin</u>)

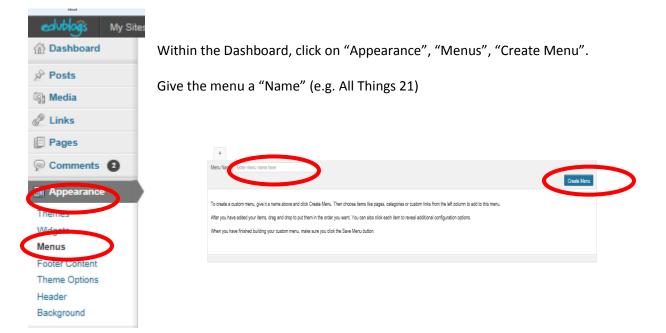

21things4teachers/jpm-2013 updates

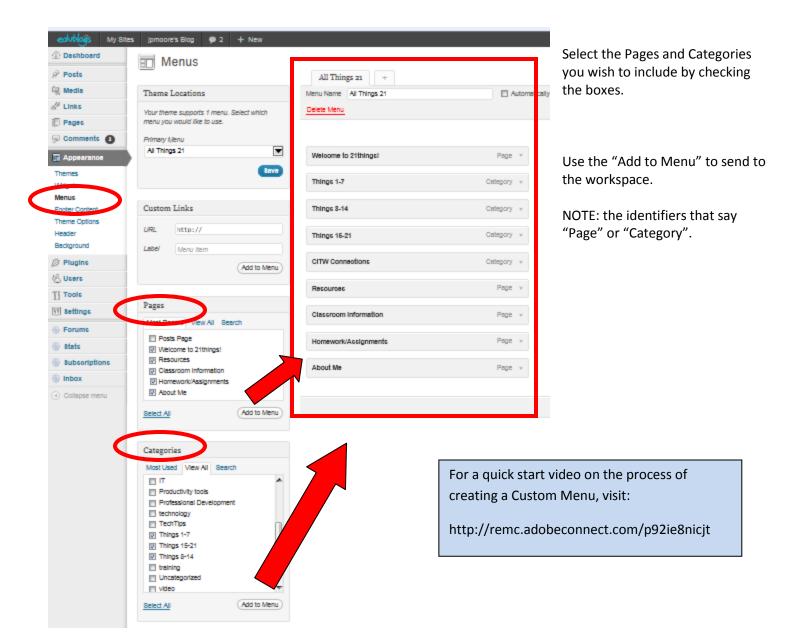

# Sample Pages and Categories to "Add to Menu" for 21things4teachers

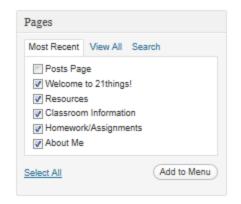

| Categories                |             |
|---------------------------|-------------|
| Most Used View All Search | h           |
| Productivity tools        | *           |
| Professional Development  | t           |
| technology                |             |
| TechTips                  |             |
| Things 1-7                |             |
| Things 15-21              |             |
| Things 8-14               | =           |
| training                  |             |
| Uncategorized             |             |
| ideo video                |             |
| web20                     | <b>T</b>    |
| Select All                | Add to Menu |

#### Comments

The "moderate comments" feature in Edublogs is what makes it popular with educators. This feature allows the owner or site administrator to approve or disapprove of comments that are posted to the site before they go live. This allows the administrator to decide what is appropriate or inappropriate before the posts become public.

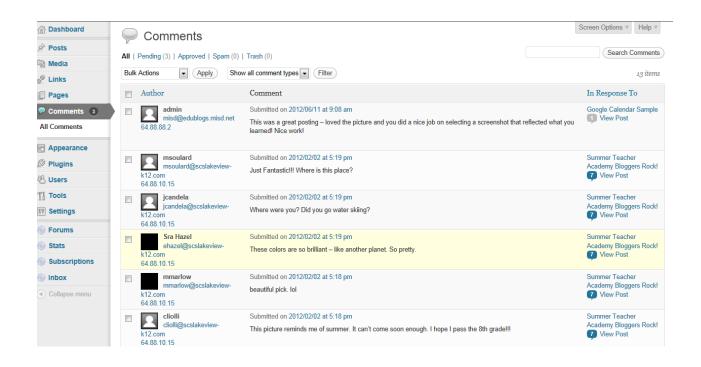

To "Approve Comments", use the menu that pops up when you hover over with your mouse. You can Approve, Unapprove, Reply, Quick Edit, Edit, mark as Spam, or Trash.

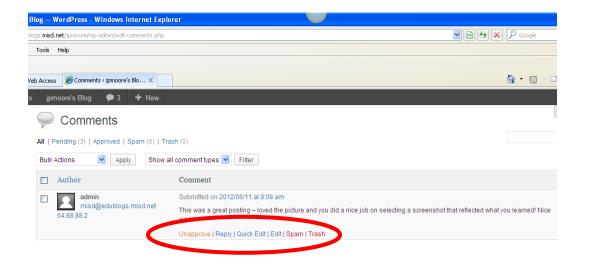

Within the Settings menu, you can restrict the Comment settings in the "Discussion" area.

Suggested settings include:

- 1) "Other Comment Settings" -- Comment author must fill out name and email
- 2) "E-mail me whenever" Anyone posts a comment
- 3) "E-mail me whenever" -- A comment is held for moderation
- 4) "Before a comment appears" An administrator must always approve the comment

| edubloĝs My Sil          | tes jpmoore's Blog 🗭 3 🚽 | ► New Howdy, jpmoore                                                                                                    |
|--------------------------|--------------------------|----------------------------------------------------------------------------------------------------|
| Dashboard                | T Discussion Set         | Help *                                                                                                    |
| 🖉 Posts                  |                          | ungs                                                                                                    |
| 👰 Media                  | Default article settings | Attempt to notify any blogs linked to from the article                                                                                           |
| a Links                  |                          | <ul> <li>Allow link notifications from other blogs (pingbacks and trackbacks)</li> <li>Allow people to post comments on new articles</li> </ul>  |
| Pages                    |                          | ✓ Allow people to bost comments on new analysis<br>(These settings may be overridden for individual articles.)                                   |
| © Comments 3             | Other comment settings   | Comment author must fill out name and e-mail                                                                                                    |
| -                        |                          | Users must be registered and logged in to comment (Signup has been disabled. Only members of this site can comment.)                             |
| Appearance               |                          | Automatically close comments on articles older than 14 days                                                                                      |
| 🖉 Plugins                |                          | Enable threaded (nested) comments 5 💌 levels deep                                                                                                |
| 용 Users                  |                          | V Break comments into pages with 50 top level comments per page and the last 💌 page displayed by default                                         |
| TI Tools                 |                          | Comments should be displayed with the older 💽 comments at the top of each page                                                                   |
| 🔛 Settings               | E-mail me whenever       | ☑ Anyone posts a comment                                                                                                    |
| General                  |                          | A comment is held for moderation                                                                                                    |
| Writing                  | Before a comment appears | ☑ An administrator must always approve the comment                                                                                               |
| Reading                  | botore a common appeare  | Comment author must have a previously approved comment                                                                                           |
| Discussion               |                          |                                                                                                    |
| Media<br>Privacy         | Comment Moderation       | Hold a comment in the queue if it contains 2 or more links. (A common characteristic of comment spam is a large number of hyperlinks.)           |
| Blog Avatar              |                          | When a comment contains any of these words in its content, name, URL, e-mail, or IP, it will be held in the moderation queue. One word or IP per |
| Admin Bar                |                          | line. It will match inside words, so "press" will match "WordPress".                                                                             |
| Google Analytics         |                          | A                                                                                                    |
| Notify for Review        |                          |                                                                                                    |
| Subscribe to<br>Comments |                          |                                                                                                    |
| AddThis                  |                          |                                                                                                    |
| -                        |                          |                                                                                                    |
| Forums                   |                          | Ψ.                                                                                                    |
| left Stats               |                          |                                                                                                    |
| Subscriptions            | Comment Blacklist        | When a comment contains any of these words in its content, name, URL, e-mail, or IP, it will be marked as spam. One word or IP per line. It will |
| lnbox                    |                          | match inside words, so "press" will match "WordPress".                                                                                           |
| Collapse menu            |                          | *                                                                                                    |
|                          |                          |                                                                                                    |
|                          |                          |                                                                                                    |

#### Appearance

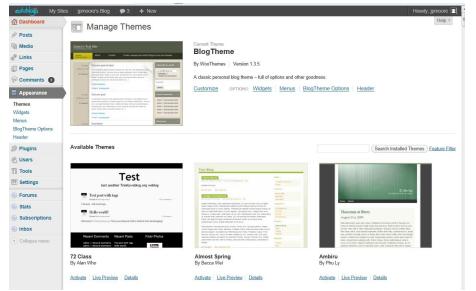

Change the background theme by selecting "Appearance", "Themes". Once you have selected a theme you like, make sure you click "Activate".

Other elements that can be changed within the Appearance menu include

- 1) Widgets
- 2) Menus
- 3) Blog Theme Options
- 4) Header

NOTE: Some themes <u>do not work well</u> with the Custom Menu. You will need to experiment. *Check with your instructor for recommended themes.* 

21things4teachers/jpm-2013 updates

#### Widgets

Adding widgets to a blog allows you to have flexibility on your site. You can add widgets such as Calendars, blogrolls, and more. Note: Widgets will vary by theme.

To activate a widget, simply click on the widget, then drag and drop it to the "Sidebar".

| edublogis My Site | es jpmoore's Blog 🗭 3 🕂 New                                              |                                                                                                    |                                                                                                    |               | Howdy, jpmoore 🔲        |
|-------------------|--------------------------------------------------------------------------|----------------------------------------------------------------------------------------------------|----------------------------------------------------------------------------------------------------|---------------|-------------------------|
| 🟦 Dashboard       | 📰 Widgets                                                                |                                                                                                    |                                                                                                    | S             | Screen Options  Help    |
| 🖉 Posts           | i magets                                                                 |                                                                                                    |                                                                                                    |               |                         |
| මා Media          | Available Widgets                                                        |                                                                                                    | ▼                                                                                                    | Sidebar       | V                       |
| 🖗 Links           |                                                                          | to activate them. Drag widgets back here to deactiva                                                                                                    | te them and delete their                                                                                                    | Toxt: My Voki | -                       |
| Pages             | settings.                                                                |                                                                                                    |                                                                                                    | TEAL MY VORI  | Ŧ                       |
| 🦻 Comments 🔞      | AddThis Widget                                                           |                                                                                                    | Screen Options *       Help *         widgets back here to deactivate them and delete their       Sidebar       *         Fyour site's posts       Calendar       *         dd one of your custor       Calendar       *         Hblogs       Footer 1       *         Holgs       Footer 2       *         Maxays make sure you       include the widget       called "Meta" on your         blog - this allows you to       return to your       * |               |                         |
| Appearance        | Make it wasy for your users to share<br>content to over 300 destinations | A monthly archive of your site's posts                                                                                                    |                                                                                                    |               |                         |
| Themes            |                                                                          | Calendar                                                                                                    |                                                                                                    |               | Ψ                       |
| Widgets<br>Menus  |                                                                          | A calendar of your site's posts                                                                                                    |                                                                                                    | ClustrMaps    | Screen Options * Help * |
| BlogTheme Options | Categories                                                               | Custom Menu                                                                                                    |                                                                                                    |               |                         |
| Header            | A list or dropdown of categories                                         | Use this widget to add one of your custom                                                                                                    |                                                                                                    | Calendar      | Ŧ                       |
| 🖉 Plugins         |                                                                          | menus as a wiuger.                                                                                                    |                                                                                                    |               |                         |
| 뿅 Users           | Flickr                                                                   | Friends                                                                                                    |                                                                                                    |               |                         |
| Ti Tools          | Flickr                                                                   | Friends                                                                                                    |                                                                                                    |               |                         |
| 17 Settings       | Global Site Search Widget                                                | Global Site Tags                                                                                                    |                                                                                                    | Footer 1      | Ÿ                       |
| Forums            | Global Site Search Widget                                                | Displays tags from all blogs                                                                                                    |                                                                                                    | Footer 2      | Ψ.                      |
| le Stats          | Image Widget                                                             | Lifestream                                                                                                    |                                                                                                    |               |                         |
| Subscriptions     | Showcase a single image with a Title, URL,                               | Lifestream                                                                                                    |                                                                                                    | Footer 3      | v                       |
| lnbox             | and a Description                                                        | rere to a sidebar on the right to activate them. Drag widgets back here to deactivate them and delete ther<br>Archives<br>Archives<br>Archives<br>Aronthly archive of your site's posts<br>Calendar<br>A calendar of your site's posts<br>Custom Menu<br>Use this widget.<br>A calendar of your site's posts<br>Custom Menu<br>Use this widget.<br>Friends<br>Friends<br>Friends<br>Global Site Tags<br>Widget<br>Global Site Tags<br>Widget<br>Displays tags from all blogs<br>Lifestream<br>Image with a Title, URL,<br>Lifestream<br>Image with a Title, URL,<br>Lifestream<br>eed and powered-by<br>Archives<br>Froeter 3<br>Always make sure you<br>include the widget<br>called "Meta" on your<br>blog – this allows you to |                                                                                                    |               |                         |
| Collapse menu     |                                                                          |                                                                                                    | Always make                                                                                                    | sure you      |                         |
|                   | Meta                                                                     | Pages                                                                                                    | include the w                                                                                                    | vidget        |                         |
|                   | Log in/out, admin, feed and powered-by links                             | Your site's WordPress Pages                                                                                                    | called "Meta'                                                                                                    | " on your     |                         |
|                   |                                                                          | Recent Comments                                                                                                    | blog – this all                                                                                                    | ows vou to    |                         |
|                   |                                                                          | The most recent comments                                                                                                    | -                                                                                                    | -             |                         |
|                   |                                                                          |                                                                                                    |                                                                                                    |               |                         |

#### Users

To allow others to be administrators (e.g. co-teachers), add them in the "Users" area. In addition, you can create student blogs here using the "Blog and User Creator".

| edublogis My Sites                 | s jpmoore's Blog 🗭 3        | + New                 |                        |               | Howdy, jpmoore 🔲 |
|------------------------------------|-----------------------------|-----------------------|------------------------|---------------|------------------|
| 💮 Dashboard                        |                             |                       |                        | Screen        | n Options  Help  |
| 🖉 Posts                            | 0                           |                       |                        |               | Search Users     |
| ିଷ୍ଣ Media                         | All (2)   Administrator (2) |                       |                        |               |                  |
| P Links                            | Bulk Actions  Apply         | Change role to Change |                        |               | 2 items          |
| Pages                              | Username                    | Name                  | E-mail                 | Role          | Posts            |
| P Comments 3                       | admin                       |                       | misd@edublogs.misd.net | Administrator | 17               |
| Appearance     Plugins             | jpmoore                     |                       | jpmoore67@gmail.com    | Administrator | 10               |
| Lusers                             | Username                    | Name                  | E-mail                 | Role          | Posts            |
| Add New<br>Your Profile            | Bulk Actions  Apply         |                       |                        |               | 2 items          |
| Your Avatar<br>Blog & User Creator |                             |                       |                        |               |                  |
|                                    |                             |                       |                        |               |                  |

#### Settings

Use the settings area to change how users access your site.

| edublogis My Sites                    | s jpmoore's Blog 🌩 3 🕂 Nev |                                                                                                    |          |                   |
|---------------------------------------|----------------------------|----------------------------------------------------------------------------------------------------|----------|-------------------|
| 💮 Dashboard                           | General Settings           | Help *                                                                                                    |          |                   |
| 🖉 Posts                               | Ceneral Octango            |                                                                                                    | Settings | include:          |
| මා Media                              | Site Title                 | ipmoore's Blog                                                                                                    | •        | General           |
| Links                                 | Tagline                    | Testing 1-2-3 of the Campus Edition                                                                                                    | 1)       |                   |
| Pages                                 |                            | In a few words, explain what this site is about.                                                                                                    | 2)       | Writing           |
| © Comments (3)                        |                            |                                                                                                    | 3)       | Reading           |
| - •                                   | E-mail Address             | ipmoore67@gmail.com                                                                                                    | 5)       | -                 |
| C Appearance                          |                            | This address is used for admin purposes. If you change this we will send you an e-mail at your new address to confirm it. The new address will not<br>become active until confirmed. | 4)       | Discussion        |
| Ø Plugins                             |                            |                                                                                                    | 5)       | Media             |
| 8 Users                               | Timezone                   | UTC-4 UTC time is 2013-01-14 23:28:26 Local time is 2013-01-14 19:28:26                                                                                                    |          |                   |
| Ti Tools                              |                            | Choose a city in the same timezone as you.                                                                                                    | 6)       | Privacy           |
| 🕼 Settings                            | Date Format                | January 14, 2013                                                                                                    | 7)       | Blog Avatar       |
| General                               |                            | ○ 2013/01/14                                                                                                    |          | -                 |
| Writing                               |                            | 01/14/2013                                                                                                    | 8)       | Admin Bar         |
| Reading<br>Discussion                 |                            | 0 14/01/2013                                                                                                    | 9)       | Google Analytics  |
| Media                                 |                            | Custom: Fi, Y January 14, 2013                                                                                                    |          | •                 |
| Privacy                               |                            | Documentation on date and time formatting.                                                                                                    | 10)      | Notify for Review |
| Blog Avatar                           | Time Format                | © 7:28 pm                                                                                                    | -        | Subscribe to      |
| Admin Bar                             |                            | 7.28 PM                                                                                                    | 11)      | Subscribe to      |
| Google Analytics<br>Notify for Review |                            | 19:28                                                                                                    |          | Comments          |
| Subscribe to                          |                            | O Custom: gi a 7:28 pm                                                                                                    | 42)      |                   |
| Comments                              | Week Starts On             | Monday                                                                                                    | 12)      | Add This          |
| AddThis                               | Note of the off            | monoay                                                                                                    |          |                   |
| Forums                                | Site Language              | English                                                                                                    |          |                   |
| left Stats                            | Save Changes               |                                                                                                    |          |                   |
| Subscriptions                         | arte shunges               |                                                                                                    |          |                   |
| lnbox                                 |                            |                                                                                                    |          |                   |
| Collapse menu                         |                            |                                                                                                    |          |                   |

| edublogis My Sit    | tes jpmoore's Blog 🗭 3 🕂               | New                                 |                                   |                                                                                                    |                                                                                                    |
|---------------------|----------------------------------------|-------------------------------------|-----------------------------------|----------------------------------------------------------------------------------------------------|----------------------------------------------------------------------------------------------------|
| Dashboard           | II Media Settings                      |                                     |                                   |                                                                                                    | Media Settings determine the size and filespace                                                      |
| 🖉 Posts             | Image sizes                            |                                     |                                   |                                                                                                    | for uploaded images and embedded items                                                               |
| 똏 Media             |                                        |                                     |                                   |                                                                                                    | (video, etc.)                                                                                        |
| 🖉 Links             | The sizes listed below determine the n | naximum dimensions in pixels to use | when inserting an image i         | nto the body of a post.                                                                                                    |                                                                                                    |
| Pages               | Thumbnail size                         | Width 150 Height 150                |                                   |                                                                                                    |                                                                                                    |
| Comments 3          |                                        | Crop thumbnail to exact dime        | ensions (normally thumbna         | ails are proportional)                                                                                                    |                                                                                                    |
| Appearance          | Medium size                            | Max Width 300 Max Hei               | edublogis My Sit                  | tes jpmoore's Blog                                                                                                    | ● 3 + New                                                                                            |
| 🖉 Plugins           |                                        |                                     | 💮 Dashboard                       | Blog Avatar                                                                                                    |                                                                                                    |
|                     | Large size                             | Max Width 1024 Max Hei              | & Posts                           | BIOG Avala                                                                                                    |                                                                                                    |
| 🖑 Users             | Embeds                                 |                                     | 🙊 Media                           | This is your "blog" avata                                                                                                    | ar. It will appear whenever your blog is listed (for example, on the fror                            |
| Ti Tools            | A. 1                                   |                                     |                                   |                                                                                                    |                                                                                                    |
| 🔙 Settings          | Auto-embeds                            | When possible, embed the m          | Pages                             |                                                                                                    |                                                                                                    |
| General             | Maximum embed size                     | Width Height 600                    | -                                 |                                                                                                    |                                                                                                    |
| Writing             |                                        |                                     | P Comments 3                      |                                                                                                    |                                                                                                    |
| Reading             | Save Changes                           |                                     | Appearance                        | Upload New Avata                                                                                                    |                                                                                                    |
| Discussion<br>Media |                                        |                                     | 🖉 Plugins                         |                                                                                                    | Browse                                                                                               |
| Privacy             |                                        |                                     | 🐣 Users                           | Allowed Formats:jpeg,                                                                                                    |                                                                                                    |
| Blog Avatar         |                                        |                                     | TI Tools                          |                                                                                                    |                                                                                                    |
| Admin Bar           |                                        |                                     | Settings                          | If you are experiencing                                                                                                    | problems cropping your image please use the alternative upload method ("Alternative Upload" button). |
| Google Analytics    |                                        |                                     | General                           | Upload Alternative                                                                                                    | Upload) (Reset)                                                                                      |
| Notify for Review   |                                        |                                     | Writing                           | ( the second second sec |                                                                                                    |
| Subscribe to        |                                        |                                     | Reading                           |                                                                                                    |                                                                                                    |
|                     |                                        |                                     | Discussion<br>Media               |                                                                                                    |                                                                                                    |
|                     |                                        |                                     | Privacy                           |                                                                                                    |                                                                                                    |
|                     |                                        |                                     | Blog Avatar                       |                                                                                                    |                                                                                                    |
|                     |                                        |                                     | Admin Bar                         |                                                                                                    |                                                                                                    |
| Blog Avatar         | Settings allow you t                   | to create a                         | Google Analytics                  |                                                                                                    |                                                                                                    |
| Voki or Avat        | ar and upload it usi                   | ing the                             | Notify for Review<br>Subscribe to |                                                                                                    |                                                                                                    |
|                     | nd "Unload" comma                      | •                                   | Comments                          |                                                                                                    |                                                                                                    |

۷ "Browse" and "Upload" commands.

#### **Privacy Settings**

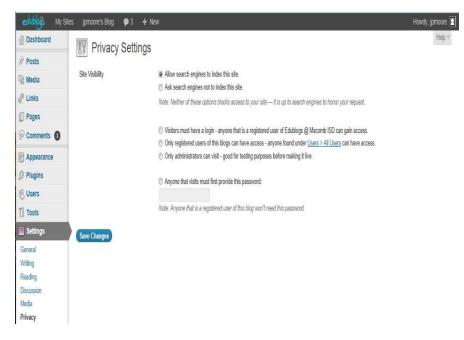

Choose from the "Privacy Settings" which include:

- Viitors must have a login anyone that is a registered user of Edublogs @ Macomb ISd can gain access
- Only registered users of the blogs can have access – anyone found under Users > All Users can access
- Only adminstrators can visit good for looking purposes before making it live
- Anyone that visits must first provide the password (administrator creates one)

#### **Reading Settings**

| edublogs My Site      | s jprnoore's Blog 🗭 3 🕂 M        | New                                                                                                    | Howdy, jpm |
|-----------------------|----------------------------------|----------------------------------------------------------------------------------------------------|------------|
| Dashboard             | Reading Setting                  | 9                                                                                                    | ł          |
| Posts                 | an Reading Setting               | 5                                                                                                    |            |
| 💱 Media               | Front page displays              | Your latest posts                                                                                                    |            |
| 2 Links               |                                  | A static page (select below)                                                                                                    |            |
| Pages                 |                                  | Front page: Select -                                                                                                    |            |
| P Comments 3          |                                  | Posts page: Select -                                                                                                    |            |
| Appearance            |                                  |                                                                                                    |            |
| Ø Plugins             | Blog pages show at most          | 10 posts                                                                                                    |            |
| 8 Users               | Syndication feeds show the most  | 10 items                                                                                                    |            |
| Tools                 | recent                           |                                                                                                    |            |
| 📓 Settings            | For each article in a feed, show | Full text                                                                                                    |            |
| General               |                                  | Summary                                                                                                    |            |
| Writing               |                                  |                                                                                                    |            |
| Reading<br>Discussion | Encoding for pages and feeds     | UTF-8<br>The character encoding of your site (UTF-8 is recommended, if you are adventurous there are some other encodings)       |            |
| Media                 |                                  | The <u>character encoding</u> of your site (UTH-6 is recommended, if you are adventurous there are some <u>other encodings</u> ) |            |
| Privacy               | Save Changes                     |                                                                                                    |            |
| Blog Avatar           | Save Changes                     |                                                                                                    |            |
| Admin Bar             |                                  |                                                                                                    |            |
| Google Analytics      |                                  |                                                                                                    |            |
| Notify for Review     |                                  |                                                                                                    |            |
| Subscribe to          |                                  |                                                                                                    |            |
| Comments              |                                  |                                                                                                    |            |
| AddThis               |                                  |                                                                                                    |            |
| Forums                |                                  |                                                                                                    |            |
| Stats                 |                                  |                                                                                                    |            |
| Subscriptions         |                                  |                                                                                                    |            |
| lnbox                 |                                  |                                                                                                    |            |
| Collapse menu         |                                  |                                                                                                    |            |

Change the number of blogs posted per page here.

#### **Inbox and Stats**

| 🏟 Inbox                        | Lies the "links" to cond/mersive mail from your users                                                        | Stats        |
|--------------------------------|----------------------------------------------------------------------------------------------------|--------------|
| Inbox                          | Use the "Inbox" to send/receive mail from your users,<br>or students who have created their own blogs within | Stats        |
| New Message                    | your site.                                                                                                   | Visitors     |
| Sent Messages<br>Notifications | Use the "Stats" to monitor traffic on your blog site.                                                        | Most Popular |
|                                | use the stats to monitor traffic on your blog site.                                                          | Referers     |
|                                |                                                                                                    |              |

#### **Dashboard Toolbar**

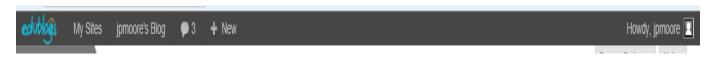

The Dashboard tool bar will allow you to change sites using the "My Sites" option, monitor how many comments remain unmoderated, or add new content.

In addition, you can return from your blog site to the Dashboard by clicking on "My Sites", site name, "Dashboard".

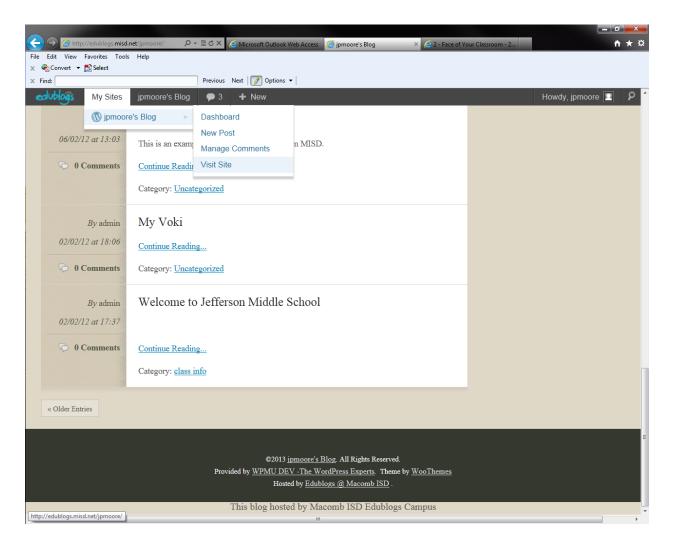

#### **Additional Help**

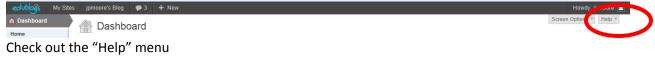

| edublogs                      | My Sites | jpmoore's Blog         | <b>P</b> 3 | + New                                                                                                    | Howdy, jpmoore                                         |
|-------------------------------|----------|------------------------|------------|----------------------------------------------------------------------------------------------------|--------------------------------------------------------|
| Dashboard<br>Home<br>My Sites |          | Overview<br>Navigation |            | Welcome to your WordPress Dashboard! This is the screen you will see when you log in to your sile, and gives you access to all the sile management features of WordPress. You can get help for any screen by clicking the Help tab in the upper corner. | For more information:<br>Documentation on<br>Dashboard |
| Posts                         |          | Layout<br>Content      |            |                                                                                                    | Support Forums                                         |
| C Links                       |          | A Dashba               |            |                                                                                                    | Help 🔺                                                 |

#### **Inserting Screenshots as an Image into Edublogs**

Images are a nice compliment to words in a post. Consider using screenshots to show an example of your written text. To do this you will need to use the Paint program to save the screenshot as an image, or .jpg file.

Here are the steps:

## 21things4teachers Thing 1: About Basics/Cloud Initiation

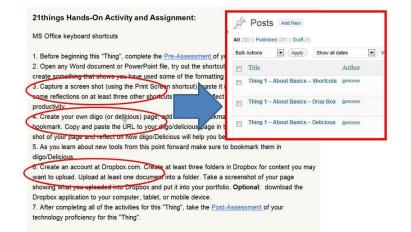

For each "Thing" in 21things4teachers, you will be asked to post about the Hands-On Activities. In this example, the Cloud Initiation (formerly About Basics) is shown to have 3 posts.

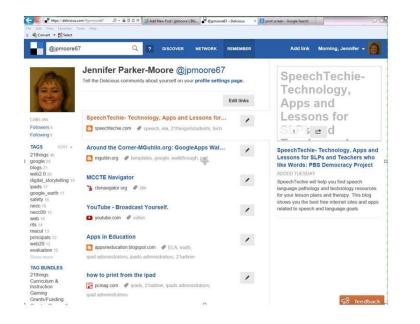

For the Hands-On activity about Diigo/Delicious, go to the website and capture the screenshot.

## **Shortcuts for Screenshots**

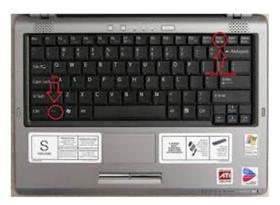

Use the Shortcuts for Screenshots with either a PC or Mac.

Screenshot keystroke combination for a PC laptop is often "Fn"+"Prnt Scrn". Other PC computers use the "Ctrl"+"Prnt Scrn".

Macs screenshots are done with "Command"+Shift+3

# **Open "Paint" Program**

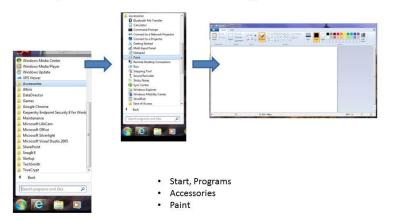

Use the "Paint" program in the Accessories menu of your PC, or the iPaint or Paintbrush program on a Mac.

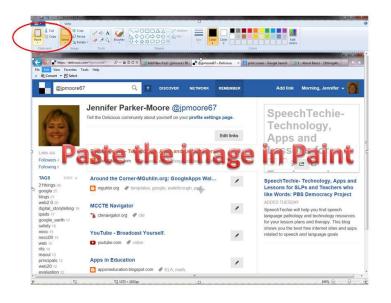

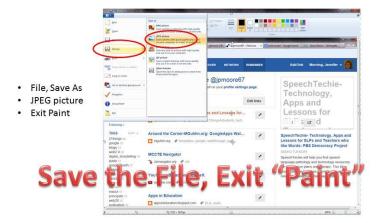

Paste the image in the Paint program.

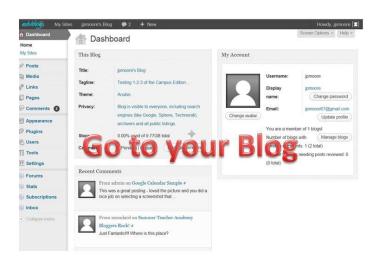

Go to your blog.

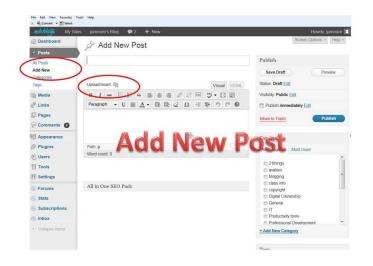

Create the Post and use "Upload/Insert" to add media.

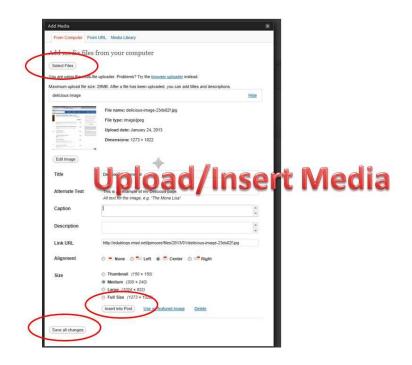

Locate the image file, and insert into the post/save.

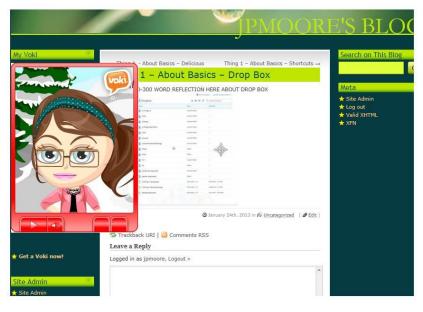

View the posted screenshot image and check for size, visual appeal, and etc. Critique the image to make sure it demonstrates the Hands-On activity you were asked to complete.